**Boundary крякнутая версия Keygen For (LifeTime) Скачать [Updated] 2022**

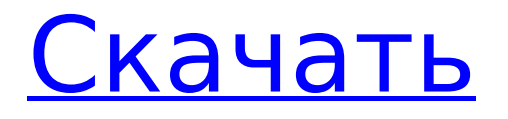

# **Boundary Crack X64 [Latest] 2022**

Как разработчик в типичной компании по разработке программного обеспечения, вы можете иметь сервер и базу данных, но часто вы хотите получить доступ к своему приложению из удаленной системы, которая не является вашей. Чтобы реализовать сценарий такого типа, вы можете столкнуться с рядом проблем, подобных перечисленным ниже. - Проблема понимания всей системы и всех доступных функций, особенно когда вы пытаетесь получить доступ и работать с неизвестной системой. - Проблема получения доступа к набору учетных данных, которые требуются для удаленной сети. - Задача установления доверия между вами и удаленной системой - Проблема доступа к удаленному приложению (не вашему собственному) Это то, что решает граница. Ограничьте доступ к сети, системам и учетным данным Быть в стратегии вашей компании и иметь функциональное приложение, готовое хорошо работать в производственной среде. Чтобы быть прозрачным для ваших сотрудников и защищенным от эксплойтов безопасности. Ни в коем случае не быть уязвимым для атак. Не раскрывать внутренние ИТ-сервисы и обеспечивать их безопасность извне. Простой процесс настройки для получения доступа к вашей системе из любой операционной системы - Установка приложения в вашей системе, например, CentOS или Docker. - Настройка среды разработки для локальных тестов и испытаний - Настройка границы в режиме разработки (важный шаг) - Настройте интеграцию приложений (между вашей локальной и удаленной системами) - Тестирование вашей стратегии и приложения для успешного подключения SSH - В случае успеха добавление соответствующего SSH-ключа (для разработчиков) - Готов протестировать приложение - В случае сбоя поиск и устранение причин сбоя и их устранение Настройка локального приложения - Доступ по SSH для разработки, тестирования и проверки приложения. - SSHдоступ для доступа к приложению и настройки SQL-соединения - Настройка окружения для приложения - Запустите приложение, подключитесь к БД и создайте трассировки и отчеты Рабочий процесс границы - Настройка учетных данных системы и доступ к удаленной системе (рабочим областям) - Настройка учетных данных приложения (рабочие области) - Настройка пользователей и создание групп для доступа к целевым системам - Настройка разрешений для выполнения действия в приложении (рабочие области) - Получите доступ к приложению и используйте

### **Boundary Crack+ Serial Key (Latest)**

Boundary - это платформа, которая позволяет пользователю получать удаленный доступ к любой внутренней или внешней системе или сети с любого другого хоста. Его цель предоставить пользователям безопасный набор логических взаимосвязей (доверительных принципов) и системы, с которыми они работают. Тот же набор логических взаимосвязей (принципы доверия) также может быть применен и доступен из вашего собственного программного обеспечения. В этом контексте Boundary не предлагает никакого механизма для обмена или передачи знаний между системами. Другими словами, если два или более пользователей/систем принадлежат к одному и тому же логическому набору доверия, то Граница не определяет их уровень доверия. Поэтому в этот момент времени можно начинать процесс подключения к системе и аутентификации. Процесс аутентификации Чтобы дать администратору (или, в данном случае, разработчику) возможность удаленного подключения к системам, необходим процесс авторизации и аутентификации пользователей. Настройка процесса аутентификации выполняется с помощью двухэтапного метода, который будет следующим: Шаг первый: выберите систему и роль, которая разрешает доступ к этой системе Шаг второй: выберите пользователя в качестве источника авторизации, затем перейдите к

авторизации конкретного пользователя В Boundary нет пользовательского уровня авторизации. Таким образом, этот шаг является единственным, на котором вы получаете доступ к функциям Boundary CLI (для обоих действий). Итак, первый шаг — определить систему и роль, которую необходимо использовать для доступа. Делается это через простое меню, где есть список доступных для выбора серверов. В качестве примера конфигурация, аутентификация и система управления доступом в современной среде объясняются следующим образом: Следуя изображению, место для выбора ресурсов для процесса — это вкладка «Настройки» (функции CLI), где эта конкретная конфигурация выполняется из начального местоположения. Отсюда же начнется процесс настройки среды. Например, так будет выглядеть Boundary в производственной среде при запуске из графического интерфейса в среде разработки. В качестве примера, вот список поддерживаемых баз данных. В этой конфигурации пользователем, выбранным для доступа к ресурсам, является Googled.com. Итак, выберите роль, которая должна предоставлять доступ к Googled.com. Выполнив шаги, описанные выше, пользователь авторизуется, а затем, наконец, получит доступ к системе. Здесь выполняется процесс аутентификации приложения. Тестирование 1709e42c4c

## **Boundary License Code & Keygen**

Boundary предоставляет простую в использовании структуру, с помощью которой вы можете подключаться и управлять доступом к удаленным приложениям и системам. Граница позволяет: Подключайтесь к любой удаленной системе с помощью ключей SSH Подключайтесь через VPN (IPsec, PPTP или OpenVPN) или домены Определите права доступа для разных наборов хост-систем и групп хостов. Подключитесь к любому SSH-серверу, где у вас есть доступ к закрытому SSH-ключу. Инструмент работает, проверяя личность пользователя и предоставляя разрешение на доступ к устройству (в случае Postgres это экземпляр Docker) на основе ваших настроек. Что входит в границу: Встроенный SSH-сервер или клиент. Встроенный VPN-клиент. Связывает ключи SSH из KeyStore, если вы используете HashiCorp Vault. Управление и мониторинг схем RBAC. Вы также можете использовать SSH с групповыми учетными записями. Тестируйте, отлаживайте и генерируйте код на действующих системах. При подключении к серверу он автоматически подключается к открытому ключу пользователя или группы пользователей, к которым вы хотите подключиться, он не полагается на ваше имя хоста или IP-адрес для подключения к серверу. Это упрощает развертывание и настройку аутентификации для различных служб и платформ. Подробнее о режиме разработки: А: Я использую инструмент Bastion для проекта. Это клиент CLI для управления доступом к вашему серверу. Вы можете определить пользователей и группы хостов. Затем вы можете определить, когда вы хотите, чтобы они имели доступ к серверу. Вы также можете отслеживать доступ и просматривать статистику для ваших пользователей и групп хостов. Он находится в активной разработке.

### What's New in the?

В исходном описании Boundary в репозитории HashiCorp проект был запущен с использованием структуры архитектуры «Масштабирование микросервисов», в которой микросервисы пытаются реализовать следующие основные свойства: изолированная доступность, независимая эволюция и сквозные самотестирования. Инструмент пытается подключиться к СУБД (PostgreSQL) и микрослужбе, которая будет действовать как шлюз к СУБД (служба шлюза) в вашей частной сети. Аутентификация и установление соединения уже являются доступным вариантом использования с использованием другого приложения, называемого Vebulen (и основанного на my.binders.vebulen, инструменте для настройки подключения к SaaS (программное обеспечение как услуга) через обратный туннель SSH. Это это существующий инструмент из коробки, без дополнительной настройки. Поскольку Boundary также является инструментом командной строки, репликация этого инструмента и конфигурация службы очень похожи для обоих инструментов, за исключением разрешений на доступ. То есть использование этой статьи не является эксклюзивным использованием Boundary, а скорее снимком того, как можно использовать Vebulen, Установка Vebulen и взаимодействие с ним с помощью Bash Чтобы подключиться к базе данных, Vebulen требует, чтобы вы установили SSHсоединение. Я не буду вдаваться в подробности о командных строках, участвующих в настройке этого соединения, так как эта тема хорошо освещена в других статьях, доступных в сети (и напомню, что все команды и командные строки, необходимые для использования приложения SSH для подключения к серверу будет выполняться в оболочке Bash. После того, как вы запустили оболочку Bash внутри вашего текущего процесса, вы попытаетесь настроить SSH-соединение с SSH-сервером, имя сервера представлено хостом, IP-адрес сервера определяется сервером и портом, а имя пользователя определяется пользователем. \$ хост mvVebulen мой Вебулен

## **System Requirements For Boundary:**

Mac OSX 10.8 или новее Windows XP SP2 или более поздняя версия Linux 2.6.23 или новее Он разрабатывается для Oculus Rift и поэтому в настоящее время доступен только для Oculus VR. Рекомендуемые требования: Mac OSX 10.8 или новее Windows XP SP2 или более поздняя версия Linux 2.6.23 или новее Интеграция Oculus VR: Инструкции по установке: Изменения, комментарии, ошибки: Давным-давно я сделал плагин FocusMeter для MPlayer.

Related links: